# Product Datasheet telisca Phone Remote

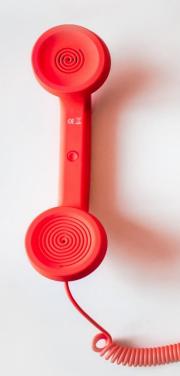

Directory Phone Directory Jabber UDS Server Web Directory IPS Popup / Reverse Lookup Personal Directory H350 Video Conf directory Corporate Speed Dials ClickNDial Alerting Voice Alert **IPS** Pager Admin tools Morning Check Phone Remote Phone Robot Provisioning Phone Deployment CMS Admin & Selfcare Extension Mobility Report Manager Assistant IP Phone / Jabber Interface

**Productivity tools** IPS Phone Config **IPS Alarm Callback IPS Lock** Wakeup Call Missed Call Alerter Conference Center **Busy Alerter Callback** Desktop Popup **Finesse Gadgets** Spark Bot Attendant Console / IVR / Group Tannounce Line Group Manager Silent Monitoring **Extension Mobility tools** TSSO Delog / Relog Pin & Password Manager Recording Call Recording Recording Notification

# **1** telisca Phone Remote description

# **1.1 Administration Tools Bundle**

This product is part of the range of administration tools offered by telisca. Installed on a single server, these applications are useful for administering, monitoring and operating the Cisco telephony infrastructure.

- Morning Check: Anticipates failures on the CUCM cluster by performing tests and notifying the operation / administration team in the event of an error.

- Phone Robot: Launches a series of keys in mass on the telephones of the cluster. Very handy for removing CTL or changing wallpapers on a large number of phones in an instant.

- Delog Relog: Disconnects the "mobility extension" from all users and reconnects them to the same stations later. May be useful during migration but also to improve cluster security.

These applications can be ordered all together as a bundle.

# **1.2 Description**

telisca Phone Remote is an application that allows the administrator to take control of a Cisco IP phone remotely. The administrator can see the phone screen and launch keys on the phone.

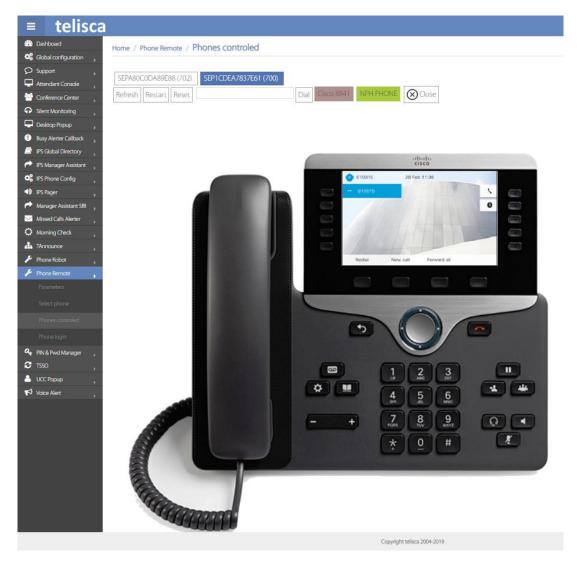

It will enable operations teams to offer remote support to telephony users. It allows the administrator to check configuration changes. It is useful to collect phone copies in order to create a user guide.

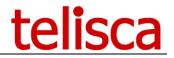

The various remote actions possible thanks to Phone Remote:

- Use all the keys accessible on the keyboard (directory key, messaging, transfer, conference ...),

- Use the soft keys,
- Use the line / Speed Dials keys,
- Send the procedure to restart or reset the phone,
- Dial a number from the phone,
- Login/logout from a user in "extension mobility" on a phone.

Each time you send a remote key, the screen automatically updates. The administrator can therefore easily check the result of his action.

A dedicated menu makes it easy to search for phones: by identifier (MAC), line number, description, phone model or IP address. Remote control of the phone is possible with one click.

| ≡ telisca                 | 1                                                   |             |                |                                         | TELI             | SCA LAB     | i 🔎 占 adn      |
|---------------------------|-----------------------------------------------------|-------------|----------------|-----------------------------------------|------------------|-------------|----------------|
| Dashboard                 | Home / Phone Remote / Total number of IP Phone : 36 |             |                |                                         |                  |             |                |
| Global configuration      |                                                     |             |                |                                         |                  |             |                |
|                           | Search by: Name                                     | Ŧ           | Search         |                                         | Tel. Nb./page: 5 | 00 v Reload | l cache        |
| Attendant Console         | Name                                                | Description | Dir. number(1) | Model                                   | IP Address       | Status      | Display phone  |
| 🚰 Conference Center 🛛 🕨   | CSFITDNG                                            | JB ITdng    | 932100         | Cisco Unified Client Services Framework | II Address       | Status      | Display profic |
| Silent Monitoring         | CSFRHTNG1N                                          | JB RHtng1   | 931101         | Cisco Unified Client Services Framework |                  |             |                |
|                           | CSFRHTNG2                                           | JB RHtng2   | 931102         | Cisco Unified Client Services Framework |                  |             |                |
| Desktop Popup >           | CSFRHTNG3                                           | JB RHtng3   | 931103         | Cisco Unified Client Services Framework |                  |             |                |
| . Busy Alerter Callback → | CSFRHTNG4                                           | JB RHtng4   | 931104         | Cisco Unified Client Services Framework |                  |             |                |
|                           | SEP00077D42BA24                                     | Auto 105006 | 231103         | Cisco 8941                              | 192.168.0.14     | Registered  | Display phone  |
| IPS Global Directory      | SEP0026CBA839EC                                     | Auto 105023 | 105023         | Cisco 6941                              | 10.2.105.52      | Registered  | Display phone  |

In addition, several phones can be controlled at the same time. Controlled phones are all accessible from a single menu. The control for each phone can be manually stopped at any time or automatically after a predefined period of inactivity.

| ≡ telisca                                          |                                                                                  |  |  |  |  |
|----------------------------------------------------|----------------------------------------------------------------------------------|--|--|--|--|
| Dashboard   Home / Phone Remote / Phones controled |                                                                                  |  |  |  |  |
| Global configuration                               |                                                                                  |  |  |  |  |
| Support   Attendant Console                        | SEPA80C0DA89E88 (702)       SEP1CDEA7837E61 (700)       SEP00077D42BA24 (231103) |  |  |  |  |
| Conference Center                                  | Refresh Restart Reset   Dial Cisco 8941 Auto 105006                              |  |  |  |  |

The telisca solution administrator can allow an operator role to be defined in the application to allow only the access to the phone control functionality to identified individuals. The operating role does not allow changes to the telisca server configurations or the global settings of Phone Remote.

### **1.3 Architecture**

The architecture is based on a telisca IPS Framework & Administration modules. Keys are sent via http requests.

The application automatically enables the "Web Access" on the phone when the administrator takes control of the phone remotely. It is disabled when the administrator logs out or after a period of inactivity.

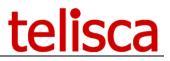

Two methods of access authorization are possible. Either the authentication requests are handled by the telisca server Secured Authentication Proxy, which give access to the phones for a limited time thanks to a temporary user / password.

Otherwise, the authentication can be managed by the CUCM. Then the application authenticates via an "Application User". The association with the Application User is processed automatically by Phone Remote. When the phone control is stopped the application disassociates the phone from the user.

## **1.4 Requirements**

#### Available on private cloud company.telisca.cloud

#### On premise installation:

Windows servers supported:

- Windows Server 2012 R2 Essentials or Standard
- Windows Server 2016 Essentials or Standard
- Windows Server 2019 Essentials or Standard
- Windows Server 2022 Standard
- Minimum configuration: 1 vCPU, 4GB RAM, 70GB disk
- Virtual Machine VMware vSphere, Hyper-V or Cisco UCS, Cisco UCS-E

#### 1.4.1 Cloud readyCUCM

#### Supported CUCM Versions

CUCM versions 10.5 to 14 are supported.

#### CUCM configuration

Choose from the following:

- Create a user application
- Or modify the authentication URLs of the CUCM to user telisca Secured Proxy.

#### Supported phones

Cisco 6921, 6941, 6945, 6961, 7811, 7821, 7841, 7861, 7937, 7937G, 7940 / 7940G, 7941 / 7941G / 7941G-E, 7942 / 7942G, 7960 / 7960G, 7961 / 7961G / 7961G-GE, 7962 / 7962G, 7945 / 7945G, 7965 / 7965G, IP Communicator, 7970, 7971 / 7971G-GE, 7975 / 7975G, 8811, 8821, 8841, 8845, 8851, 8851NR, 8861, 8865, 8865NR, 8941, 8945, 9961, 9951, 9971